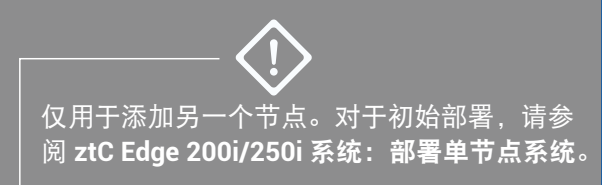

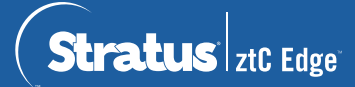

## **ztC Edge 200i/250i** 系统:添加节点

## 用户提供的组件

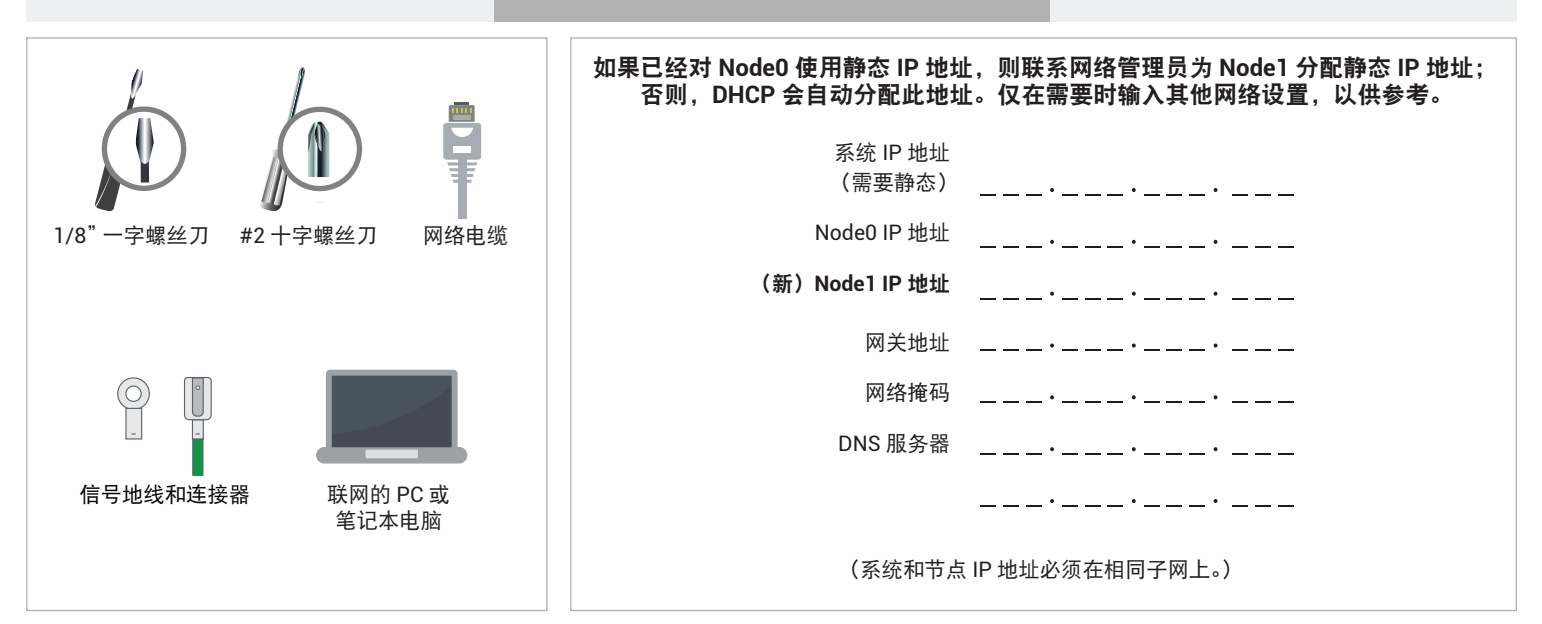

系统概述

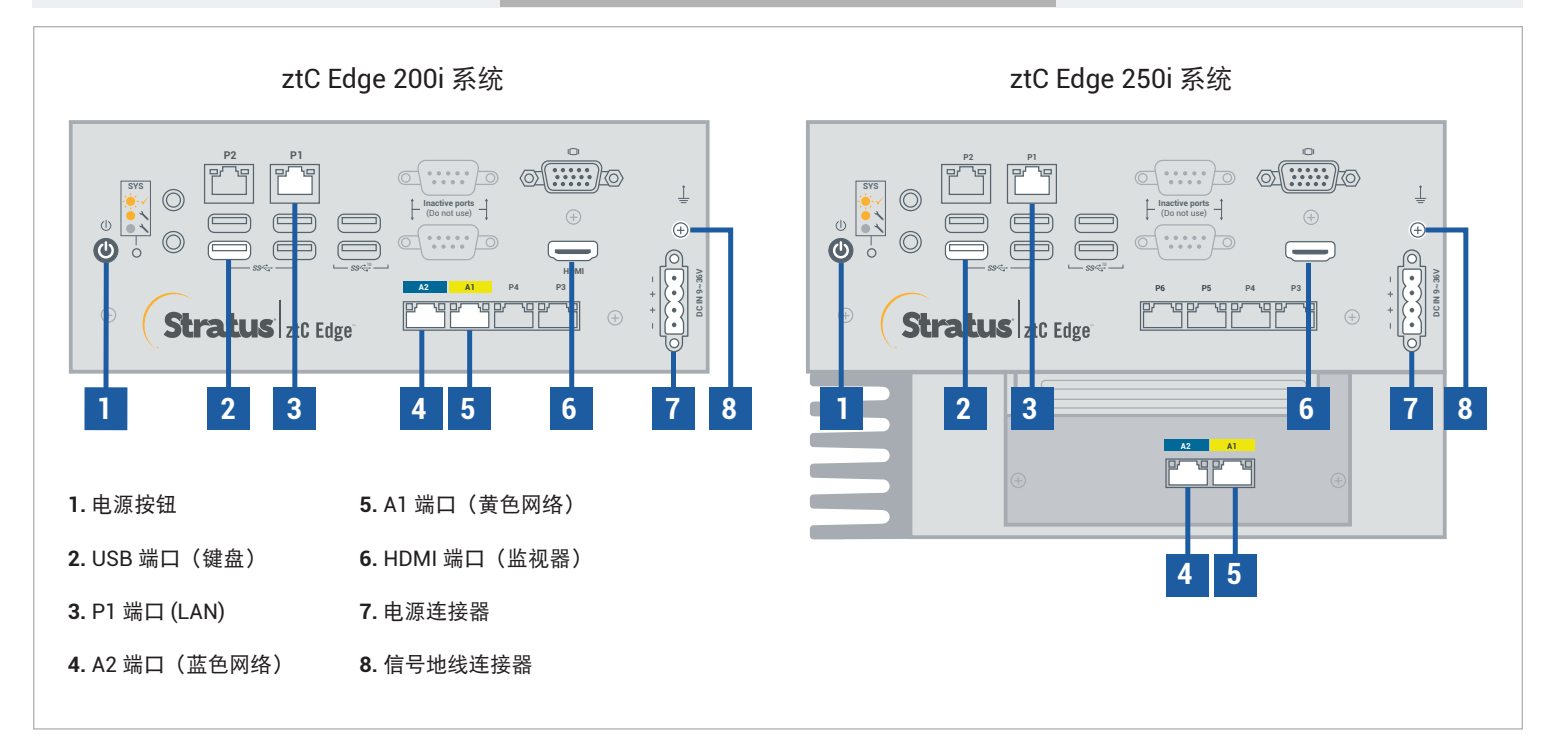

有关 ztC Edge 发行说明和文档,请访问 <http://ztcedgedoc.stratus.com>。 要访问其他 ztC Edge 自助资源,包括知识库文章和软件下载, 请访问 Stratus 客户服务,网址为 <http://www.stratus.com/support>。

通过闪烁的 SYS LED 确认第一个节点正在运行且正常。在与第一个节点具有网络连接的 PC 或笔记本电脑 上,连接到 ztC Edge 控制台,确认仪表板页显示绿色勾号,并且不存在未决问题。(注意:考虑将操作步骤 延迟到计划的维护期执行,因为在第 6 步中节点同步之前,虚拟机性能可能会减慢)

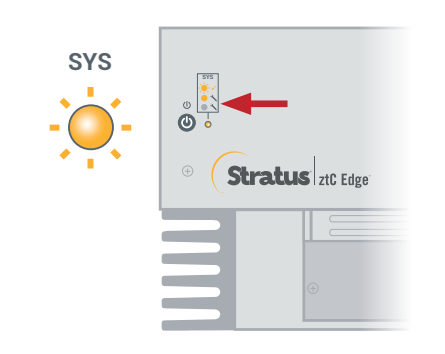

**3**

**1**

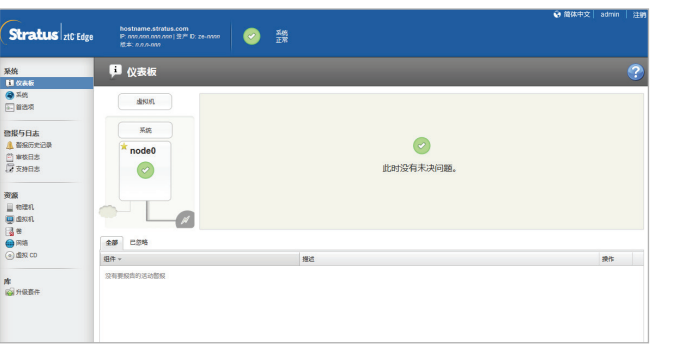

将第二个节点的 P1 端口连接到现有 LAN (与第一个节点上的 P1 相同的子网), 并将蓝色和黄色网络电缆从 ● 将第二个节点的 P1 端口连接到现有 LAN(与第一个节点上的 P1 相同的子网),并将蓝色和黄色网:<br>● 第一个节点连接到第二个节点(A2 和 A1 端口)。将电源连接到第一个节点,然后确认开启了电源。

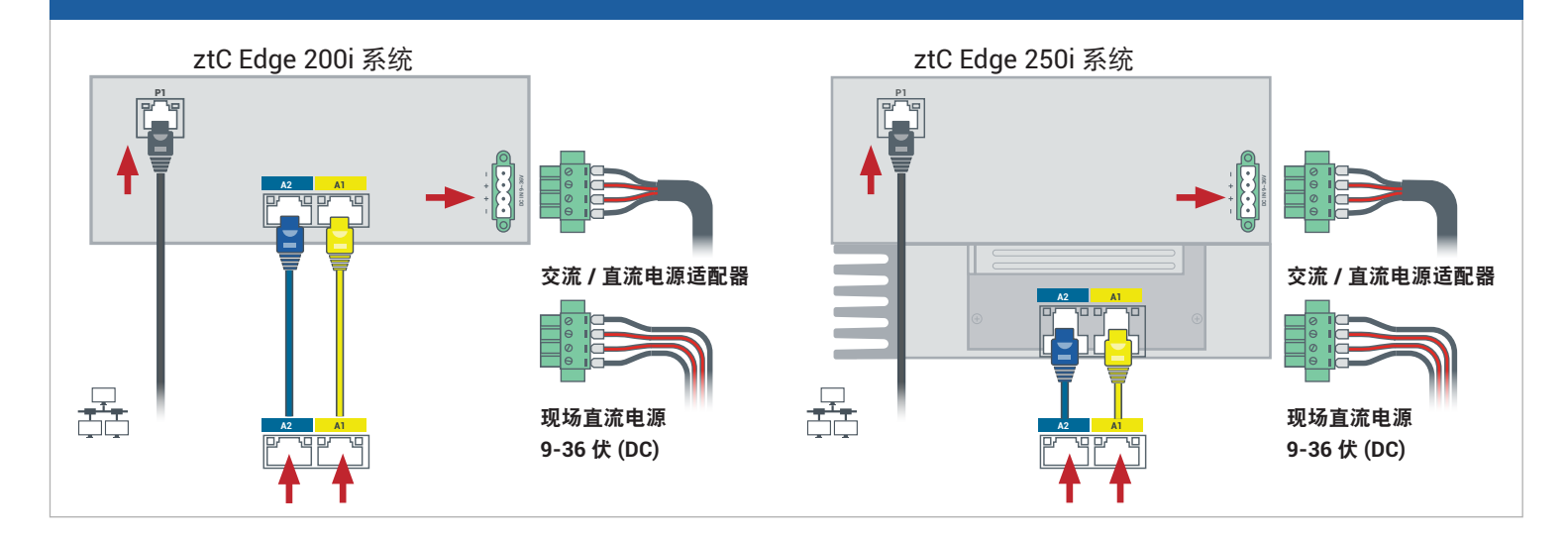

在与第一个节点连接的 ztC Edge 控制台中,打开首选项,单击可用性,然后单击 **+**(加号),添加第二个节 点。完成添加节点向导,以便对节点进行配对并使系统实现冗余。

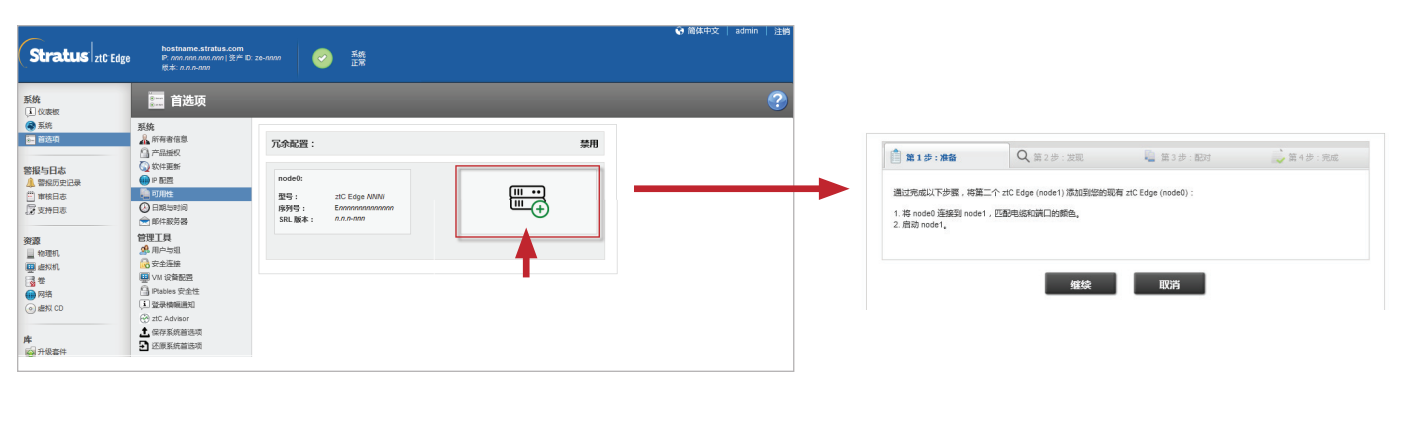

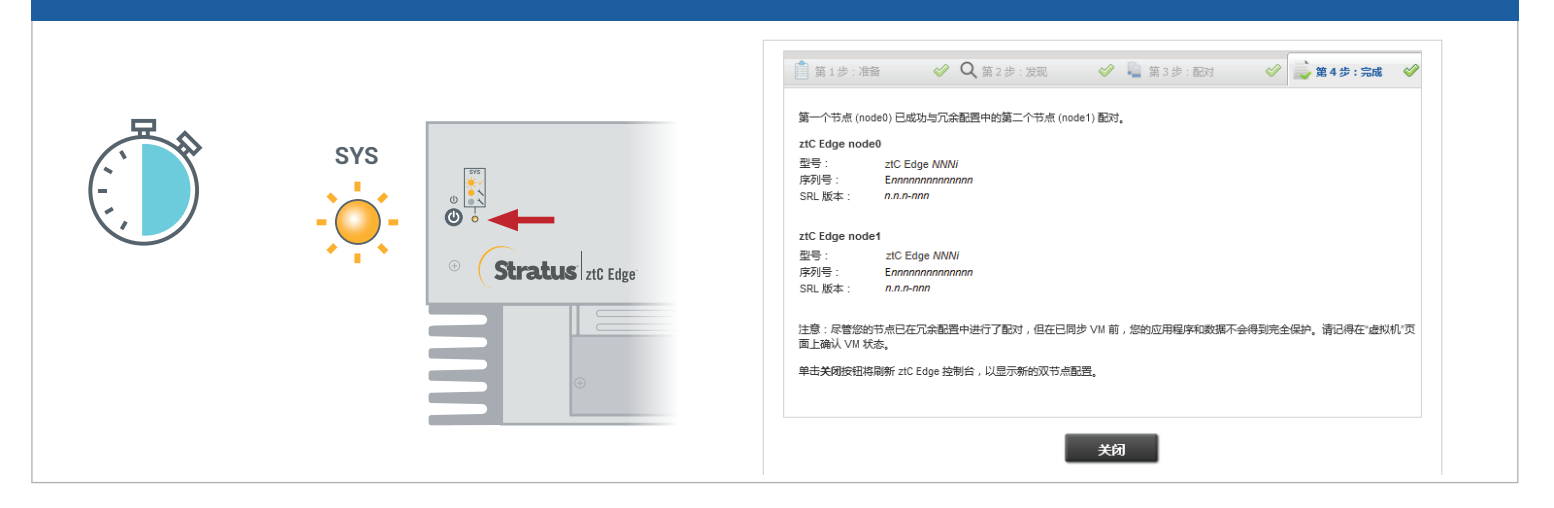

在 ztC Edge 控制台中,打开首选项页,然后单击 **IP** 配置,验证设置。如果需要,输入第二个节点 (**node1**) 的静态 IP 地址, 然后单击保存。 **5**

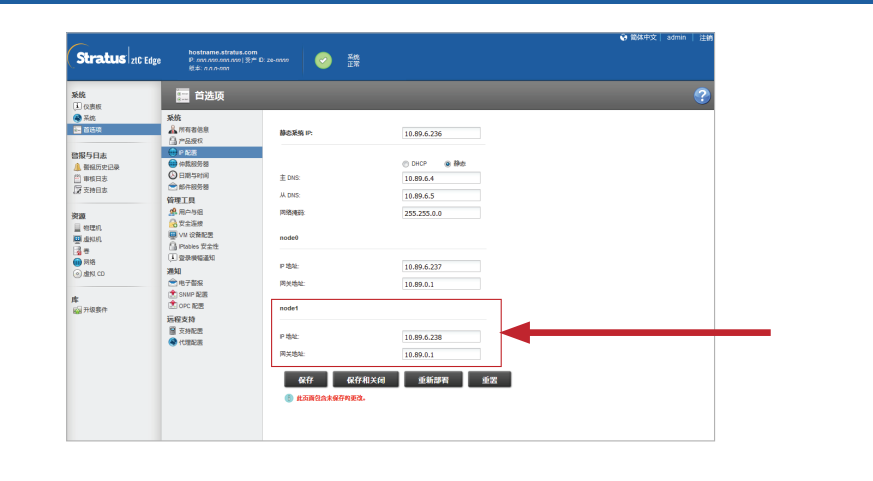

任何现有虚拟机都可能同步数小时。当系统已同步并且正常运行时, **仪表板**页面显示绿色勾号, 无未解决的 问题。仅限 ztC Edge 250i 系统: 在同步完成后, 考虑按照在线帮助的说明更新每个 VM 的 HA/FT 设置。 **6**

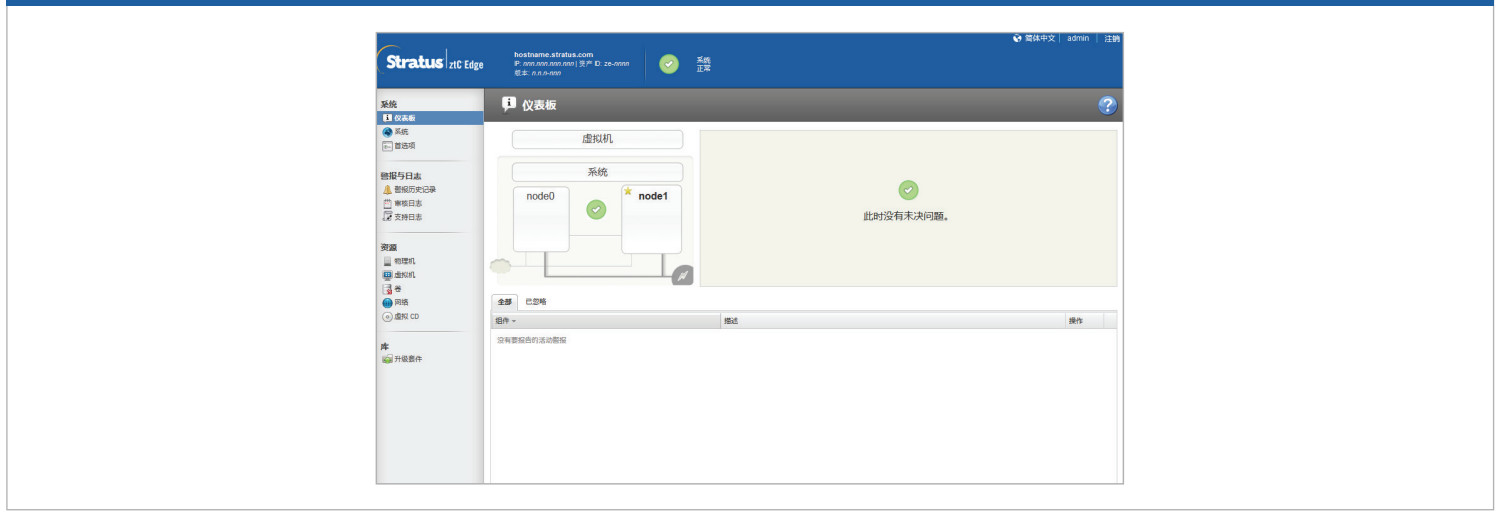

## [www.stratus.com](http://www.stratus.com)

可选

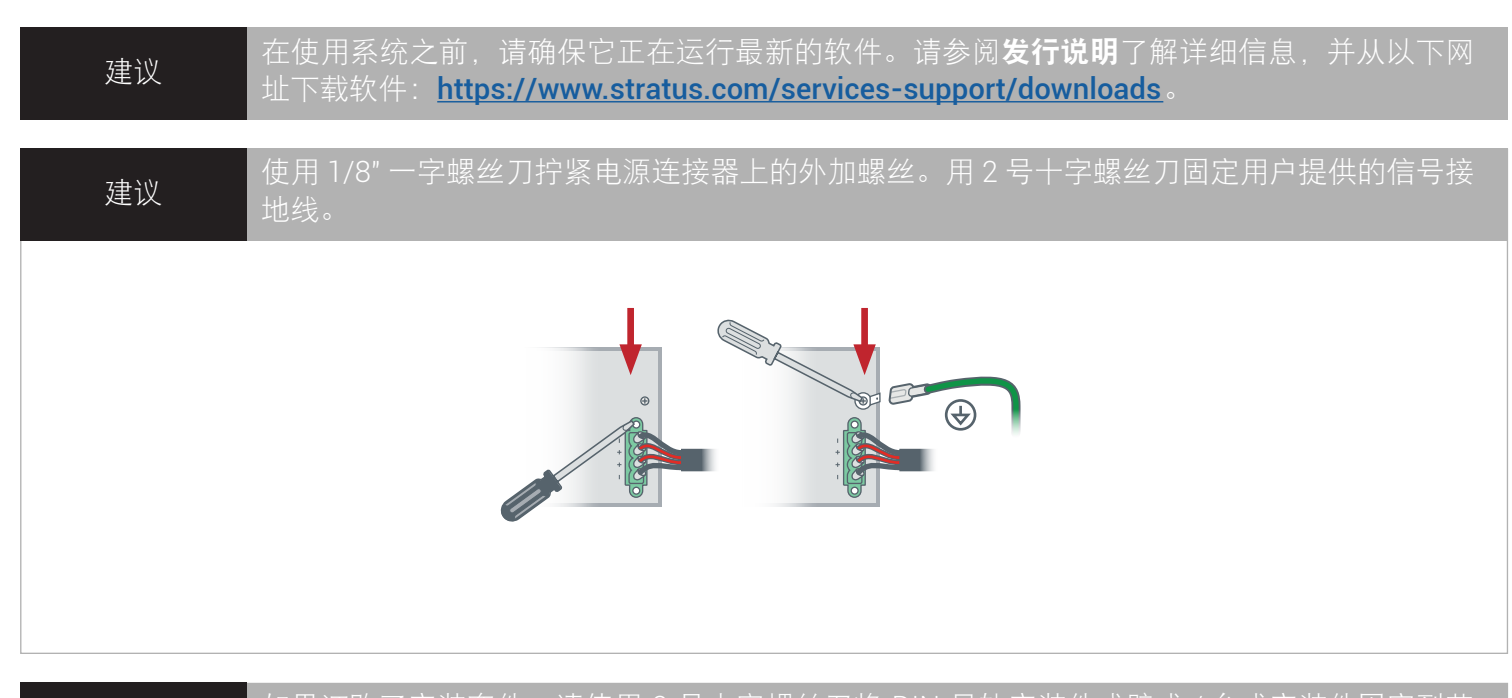

如果订购了安装套件,请使用 2 号十字螺丝刀将 DIN 导轨安装件或壁式 / 台式安装件固定到节 点上。如果在 DIN 导轨或墙壁上安装节点,则使端口朝下进行安装。有关其他安装选项,请参 阅封面上链接的文档。

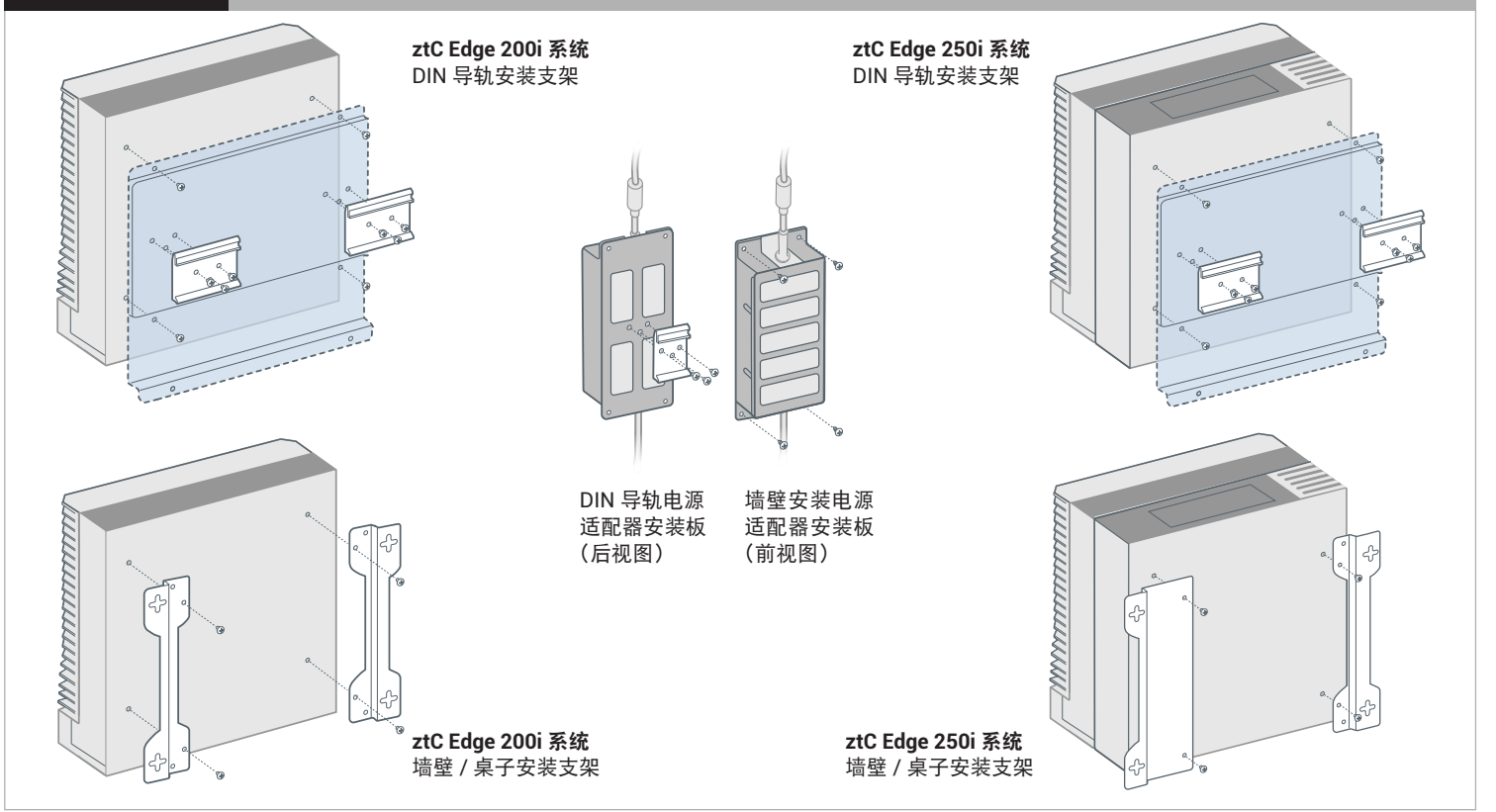

部件编号: R018Z-01 | 发布日期: 2023 年 10 月

版本号: Stratus Redundant Linux 版本 3.0.0.0

规格和描述为摘要,并且可能发生更改,恕不另行通知。

Stratus、Stratus 徽标、Stratus ztC、Stratus Technologies 徽标、Stratus 24x7 徽标和 Stratus ztC Edge 是 Stratus Technologies Ireland, Ltd. 的商标。

©2023 Stratus Technologies Ireland, Ltd.。保留所有权利。